etering America, Sensitive

Online Transactions Are Easy With **MyPBA** 

(My Pension Benefit Account)

# www.pbgc.gov/mypba

### What is MyPBA?

"MyPBA" is a secure Web site that enables participants in PBGC-trusteed plans to complete a number of transactions online.

Nearly 60,000 people now use **MyPBA** to update their information.

It's fast, free, and available 24 hours a day, seven days a week.

## What can you do in MyPBA?

- View and print your IRS Form 1099-R (for your pension payments from PBGC) for your income tax filing
- Request a benefit payment estimate
- Apply for pension benefits
- Designate or change beneficiary information
- Change your address, telephone number, or e-mail address
- Designate or edit your federal tax withholdings
- Apply for electronic direct deposit (EDD) or edit your existing EDD information

### Who can open an account?

All plan participants in PBGC-trusteed plans, including:

- Retirees
- Beneficiaries
- Spouses
- Alternate Payees under qualified domestic relations orders (QDROs)
- Future retirees (deferred vested)

# What do I need to sign up?

- An e-mail address (you can't use **MyPBA** without one)
- Your date of birth
- A valid Social Security Number

#### What are the advantages of online transactions using MyPBA?

- Transactions are processed faster using PBGCs online service. There is no waiting for forms in the mail!
- Online transactions are safe, confidential, and completely secure.

- **MyPBA** provides confirmation of the date and time that PBGC received your information.
- **MyPBA** helps PBGC provide more accurate and timely response.

## How do I get started?

- 1. Access our Web site at www.pbgc. gov/workers-retirees
- 2. Look for the following heading in the right-hand column:

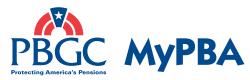

Access Your Pension Account

- 3. Click on the link "Apply for an account" to create your MyPBA account (if you already have an account, simply click on the link to "Log in if you have an account") and follow the easy steps outlined on the next page of this pamphlet to open an account.
- 4. If you have any problems opening an account, our Customer Contact Center will contact you within 24 hours or you can call them directly at 1-800-400-7242.

# It's Easy to Open an Account:

- 1. Go to www.pbgc.gov/mypba.
- 2. Click on Apply for an Account.
- 3. Enter your pension case name or the PBGC case number assigned to your plan.
- 4. Enter your personal information, including an e-mail address (this is critical).
- 5. Create your own User ID and password.
- 6. Select a secret question from the list provided and enter your answer.
- 7. Review your current information.
- 8. Click on the button to log into **MyPBA** and activate your new account.
- 9. Log in to **www.pbgc.gov/mypba** using your unique user ID and password you established during the application process.
- 10. Review and update your personal information. When you activate your account, you may be prompted on screen for information to update PBGC's records.
- 11. Go to your personalized **MyPBA** account home page to begin using your account.

Pension Benefit Guaranty Corporation 1200 K Street, NW Washington, DC 20005-4026